## <span id="page-0-0"></span>Git for physicists

#### Andrzej Kapanowski

#### Institute of Physics, Jagiellonian University, Krakow, Poland

#### De
ember 21, 2015

4 D F

重 A. Kapanowski (JU) Git for [physi
ists](#page-27-0) De
ember 21, 2015 1 / 28

 $QQ$ 

## <span id="page-1-0"></span>Outline

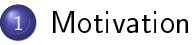

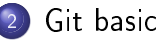

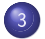

- <sup>3</sup> Lo
al [repositories](#page-8-0)
- Remote [repositories](#page-12-0)
- <sup>5</sup> Git [bran
hing](#page-15-0)

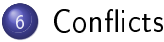

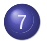

Remote [bran
hes](#page-25-0)

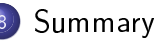

4 D F ∢母  $\sim$ 

重

 $298$ 

## <span id="page-2-0"></span>Motivation

- Scientists need many tools for their work: software for analysing or visualizing data, sharing les, ollaborating, writing up papers, publishing, searching the literature. Programming languages are publishing, sear
hing the literature. Programming languages are needed to write unique programs or to glue different systems.
- Parallel computing, cloud computing (PLGrid), big data, bioinformati
s (genomi
s data), ...
- Software Carpentry Foundation teaching researchers basic software skills (from 1998).
- Publishing source code of scientific programs Nature 467 (2010).
- There are many tools to learn start from the best ones.

**E** 

 $QQQ$ 

イロト イ押ト イヨト イヨト

#### <span id="page-3-0"></span>Getting started

- Git is a free and open sour
e distributed version ontrol system designed to handle everything from small to very large projects designed to handle everything from small to very large proje
ts with speed and efficiency.
- Git home page: [http://git-s
m.
om/.](http://git-scm.com/)
- Version control is a system that records changes to a set of files over time so that you are all specific that you are all specific that you are all specific that you are all sp
- Local VCS keeping patch sets.
- Centralized VCS: a single server contains all the versioned files.
- Distributed VCS clients fully mirror the repository.
- Git is available for all major platforms.
- Protocols: HTTP, FTP, rsync, Git protocole.

**∢ ロ ▶ ィ 何** 

重

 $QQ$ 

## A short history of Git

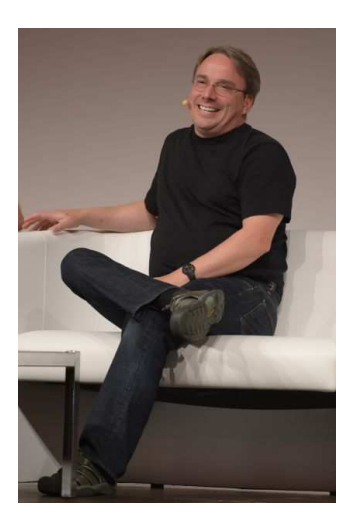

- Linus Torvalds (born in 1969) the creator of the Linux kernel
- 1991-2002, Linux kernel with patches and archived files.
- 2002-2005, Linux kernel with BitKeeper.
- 2005. Git was born.  $2005$  Given born.
- $\bullet$  Git = "unpleasant person" (British English slang).
- Git thinks about its data like a stream of snapshots.

## What to keep in a Git repo?

Short answer: text-based files.

- Source code of programs written in Shell, Python,  $C/C++$ , ...
- Websites (HTML, XHTML, CSS).
- Arti
les, reports, books (\*.txt, \*.tex, \*.
vs).
- Source code of programs for computer algebra systems (Maxima, Maple, Mathemati
a).
- Source code of figures in gnuplot, Pyxplot, ...

Use Dropbox (2.5 GB) or Google Drive (15 GB) for binaries.

◂**◻▸ ◂<del>⁄</del>** ▸

 $QQQ$ 

#### First-time Git setup

The command line interface provides all Git commands. The ommand line interfa
e provides all Git ommands.

- \$ git --version # he
k if Git is installed
- \$ git onfig --global user.name "Andrzej Kapanowski"
- \$ git onfig --global user.email "andrzej.kapanowski@uj.edu.pl"
- \$ git onfig --list # he
king settings
- \$ git help onfig # getting help
- \$ git onfig --help
- \$ man gitonfig

## Getting a Git repository

Initializing a repo in an existing directory (git init).

\$ cd myproject \$ d myproje
t

\$ git init # .git subdire
tory is reated

\$ git add -A # add all files to the staging area

\$ git ommit -m "First ommit."

Cloning an existing repo (git clone).

\$ git lone https://github.
om/sympy/sympy.git

## <span id="page-8-0"></span>Che
king the status of the repo

```
$ git status
\sim given by status \sim given by status \sim# On branch master
nothing to 
ommit (working dire
tory 
lean)
$ vim README # a new file is created
$ git status
# On branch master
# Untracked files:
#(use "git add <file>..." to include in what
#\overline{\phantom{a}}##README
nothing added to 
ommit but untra
ked files present
                            (use "git add" to tra
k)
```
K ロ ▶ K 個 ▶ K 로 ▶ K 로 ▶ 『로 』 ◇ Q Q @

## Viewing the ommit history

\$ git log # note SHA-1 hashes  $\cdots$  . The shear is the shear in the shear in the shear is the shear in the shear in the shear in the shear in the shear in the shear in the shear in the shear in the shear in the shear in the shear in the shear in the s commit 48ae450a329c92558038de3b721a029d8eea8c14 Author: Andrzej Kapanowski <andrzej.kapanowski@uj.edu.pl> Date: Wed Dec  $9\ 09:54:56\ 2015+0100$ 

UnionFind changed.

commit 64ec8f8edb9ca891b18d94d906d885f91e67e220 Author: Andrzej Kapanowski <andrzej.kapanowski@uj.edu.pl> Date: Tue Dec 8 14:12:12 2015 +0100

Sudoku 6x6 added.

#### Viewing the ommit history

\$ git log --pretty=oneline -4 48ae UnionFind hanged. 64ec Sudoku 6x6 added. 6355 Ri
h omparisons. 60a6 lek
ja10 hanged.

# Repo history: # ...--60a6--6355--64ec--48ae <-- master <-- HEAD

\$ git log --grep=lek
ja # "lek
ja" in omments

\$ git log --author=Andrzej

K ロ ▶ K 個 ▶ K 로 ▶ K 로 ▶ 『로 』 ◇ Q Q @

## Viewing the ommit history

\$ git bran
h # lo
al bran
hes \* master

\$ git he
kout 60a6

Note: checking out '60a6'.

You are in 'detached HEAD' state.  $1 - 1 - 1$ HEAD is now at 60a68aa... lek
ja10 hanged.

- \$ git bran
h
- \* (no bran
h) master
- \$ git he
kout master

```
...
Switched to branch 'master'
```
ミト <ミト ニミー つくべ

#### <span id="page-12-0"></span>Remote repositories

- github.com over 30.2 million repositories, issue tracking, code reviews, syntax highlighted code, markdown for formatting text, paid plans. In the contract of the plans. In the contract of the contract of the contract of the contract of the contract of the contract of the contract of the contract of the contract of the contract of the contract of t
- bitbucket.org Atlassian (JIRA, Confluence), pull request, bran
h permissions, free private repos for up to 5 users. [Bitbucket Server]
- gitlab.com private repos, code reviews, issue tracking, wikis. [GitLab Community Edition and Enterprise Edition]

 $QQQ$ 

イロト イ押 トイヨ トイヨ トーヨ

## Working with remotes

# git remote add [shortname] [url]  $\blacksquare$  given a given a given a given a given a given a given a given a given a given a given a given a given a given a given a given a given a given a given a given a given a given a given a given a given a given a given

\$ git remote add origin https://ufkapano@github.com/ufkapano/myproject.git

\$ git push -u origin master # only first time

\$ git remote # show shortnames of remotes origin

#### Simple workflow

- \$ git pull
- # Changing files ...
- \$ git add -A
- \$ git ommit -m "Comments."
- \$ git push

K ロ ▶ K 個 ▶ K 로 ▶ K 로 ▶ 『로 』 ◇ Q Q @

## <span id="page-15-0"></span>**Branches in Git**

- A branch is a lightweight movable pointer to a commit.
- **•** Creating, deleting, and modifying branches is quick and easy.
- The default branch name is master. This branch points to the last commit we made. It moves forward automatically after every ommit.
- Switching branches changes files in the working directory.

 $QQ$ 

#### Local branches

# git branch [branch\_name] [sha1]

```
$ git bran
h testing
# A--B--C <-- master <-- HEAD
#
## |
#testing
$ git 
he
kout testing
Swit
hed to bran
h 'testing'
# A--B--C <-- master
##
# |
#
        \texttt{testing} <-- HEAD
```
(트) - 네트 > - 트 - ^ 이익(^

#### **Fast forward**

```
# A--B--C <-- master
##D--E <-- testing <-- HEAD
```
\$ git he
kout master # it hanges files! Switched to branch 'master' \$ git merge testing Updating cccc..eeee Fast-forward  $\cdots$ # A--B--C--D--E <-- master <-- HEAD  $#$ #  $\mathcal{A}$  , and the second control of the second control of the second control of the second control of the second  $#$ testing

K 로 K K 로 K 트 로 K O Q OK

## Removing bran
hes

```
\# A--B--C \leq-- master
#\overline{ } \overline{ } \overline{ }#D--E <-- testing <-- HEAD
```

```
$ git 
he
kout master # it 
hanges files!
Swit
hed to bran
h 'master'
```

```
$ git bran
h -d testing # removing 'testing'
```
# \ # D--E (dangling ommits)

## Merging

```
# A - B - D <-- testing
# A--B--D <-- testing
\##C \le - master \le - HEAD
```

```
$ git merge testing # edit 
omments
Merge made by the 'recursive' strategy.
\ddotsc .
# A--B--D <-- testing
\# \ \ \
\cdotsC--E <-- master <-- HEAD
#$ git log --pretty=oneline -1
eeee Merge bran
h 'testing'
```
<span id="page-20-0"></span># A--B--D <-- testing  $\#$  $C \leq -$  master  $\leq -$  HEAD  $\pm$ 

```
$ git merge testing
Auto-merging a1.txt
CONFLICT (content): Merge conflict in a1.txt
Automati
 merge failed;
fix conflicts and then commit the result.
```
\$ cat a1.txt at a1.txt a1.txt a1.txt a1.txt a1.txt a1.txt a1.txt a1.txt a1.txt a1.txt a1.txt a1.txt a1.txt a1.txt a1.txt a1 file a1 <<<<<<<< HEAD a1 hanged in master  $=$   $=$   $=$   $=$   $=$   $=$ a1 hanged in testing

>>>>>>> testing

4 D F

4 冊 ▶

(트) - 네트 > - 트 - ^ 이익(^

```
$ git mergetool
merge tool 
andidates: meld opendiff kdiff3 tkdiff
    xxdiff tortoisemerge gvimdiff diffuse e
merge
    p4merge araxis b
3 emerge vimdiff
Merging:
a1 txt
```

```
Normal merge conflict for 'a1.txt':
     {local}: modified file
     \mathcal{L} and \mathcal{L} and \mathcal{L} and \mathcal{L} and \mathcal{L} and \mathcal{L} and \mathcal{L} and \mathcal{L} and \mathcal{L} and \mathcal{L} and \mathcal{L} and \mathcal{L} and \mathcal{L} and \mathcal{L} and \mathcal{L} and \mathcal{L} and \mathcal{L} and 
     {remote}; modified file
Hit return to start merge resolution tool (gvimdiff):
```

```
$ git status
# On branch master
 Changes to be committed:
#
##modified: a1.txt
##Untracked files:
   (use "git add \lefile>..."
##to include in what will be committed)
\mathbf{t}##
    a1.txt.orig
```
- 9

 $\Omega$ 

- \$ rm a1.txt.orig
- \$ git add -A
- \$ git ommit -m "Merge bran
h testing."

◂**◻▸ ◂<del>ਗ਼</del>▸** 

제 로 ▶ 제 로 ▶ 이 로 → 90 Q Q

#### <span id="page-25-0"></span>Remote branches

- \$ git branch --all
- master  $\ast$ remotes/origin/master # remote bran
h
- # list all branches # local branch

 $\Omega$ 

メロトメ 御 トメ 君 トメ 君 トッ 君

## $\left| \right|$  git  $\left| \right| = \left| \right|$  fetch  $+$  git merge

\$ git push

 $\cdots$ 

master -> master (non-fast-forward) . The form of the state of the state of the state of the state of the state of the state of the state of the state of the state of the state of the state of the state of the state of the state of the state of the state of  $\sim$   $\sim$   $\sim$ 

# git fetch [remote\_name] [branch\_name] \$ git fet
h origin master

\$ git merge origin/master # onfli
ts are possible ...

\$ git add -A

\$ git ommit -m "Merge bran
h origin/master."

\$ git push

# <span id="page-27-0"></span>Summary

- Use Git to handle small and large projects like creating software, writing scientific articles, books, websites.
- Use remote repositories to collaborate with other persons, to Use remote repositories to ollaborate with other persons, to publish your software or data, for ba
kups.

Thank you for your attention

 $QQ$